# PMI-6007用户手册

## 版本历史

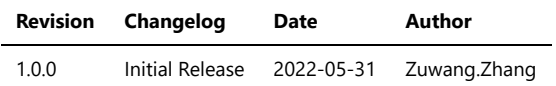

- 一、[PMI-6007](#page-2-0)概览
- [二、软件](#page-2-1)
	- [软件环境搭建](#page-2-2)
	- 软件API[说明](#page-2-3)
- 三、测量
	- [电压采样测量](#page-4-0)
	- [电流采样测量](#page-4-1)
- <span id="page-2-0"></span>一、PMI-6007概览

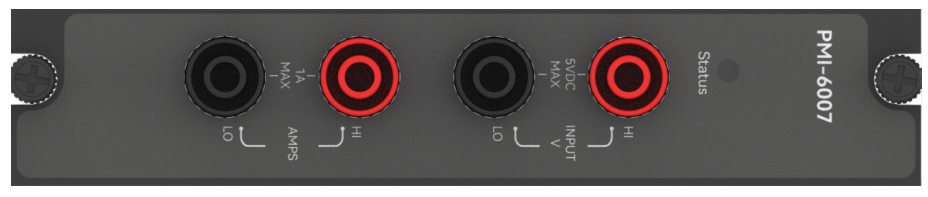

图1-1 PMI-6007览图

<span id="page-2-1"></span>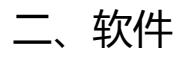

# <span id="page-2-2"></span>软件环境搭建

## 软件API使用是rpc模式调用

## 1、建立rpc连接

```
 from tinyddp.client import DDPClient, Collection, Subscription
# 169.254.1.32为机箱ipaddr, 7801为PMI-6007模块调用端口号
# 机箱PMI模块插入的槽位号[A1, A6]分别对应端口号[7801, 7806]
# 机箱PMI模块插入槽位号[B7, B8]分别对应端口号[7807, 7808]
duts_port = "ws://169.254.1.32:7801" 
client = DDPClient(duts_port)
pmi6007 = client.get_proxy('PMI-6007') # 'PMI-6007'为rpc远程调用实例化对象
```
## 2、API调用

```
 pmi6007.configure_channel(1, 'voltage', 5.0)
pmi6007.read([1], 5)
```
# <span id="page-2-3"></span>软件API说明

#### 详细函数API列表见附件: [API\\_List/pmi-6007.html](file:///e%3A/share_nysa/Nysa_standalone/Nysa/update_for_FW/PMI_User_Manual/API_List/pmi_6007/pmi_6007.html)

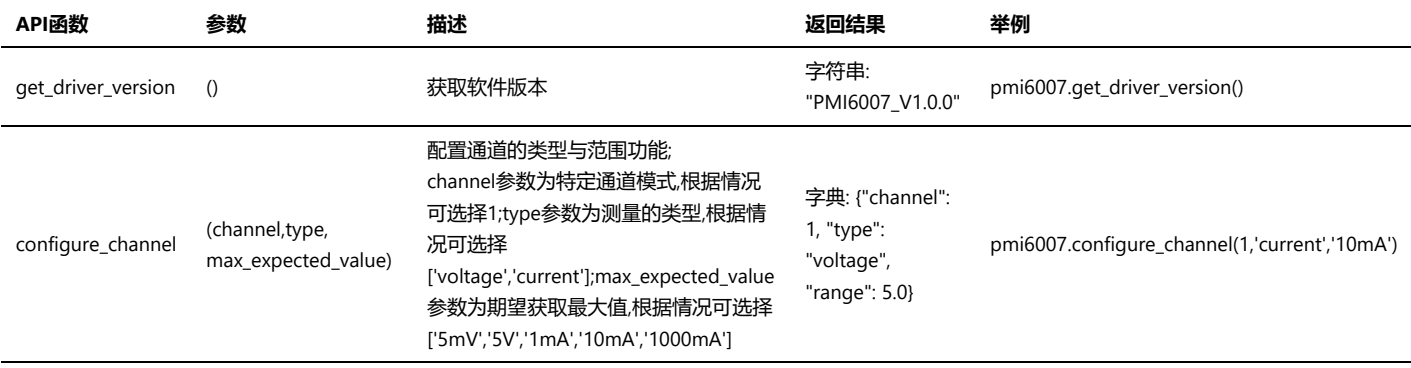

## PMI-6007用户手册.md 2022/6/6

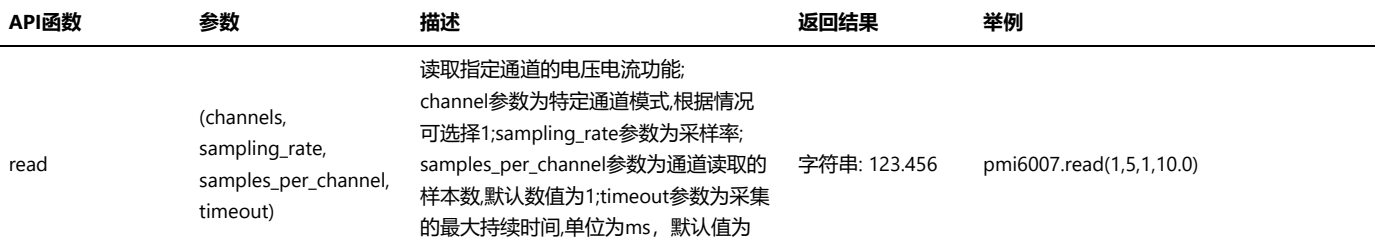

10.0;

# 三、测量

## <span id="page-4-0"></span>电压采样测量

步骤1: 配置测试引线

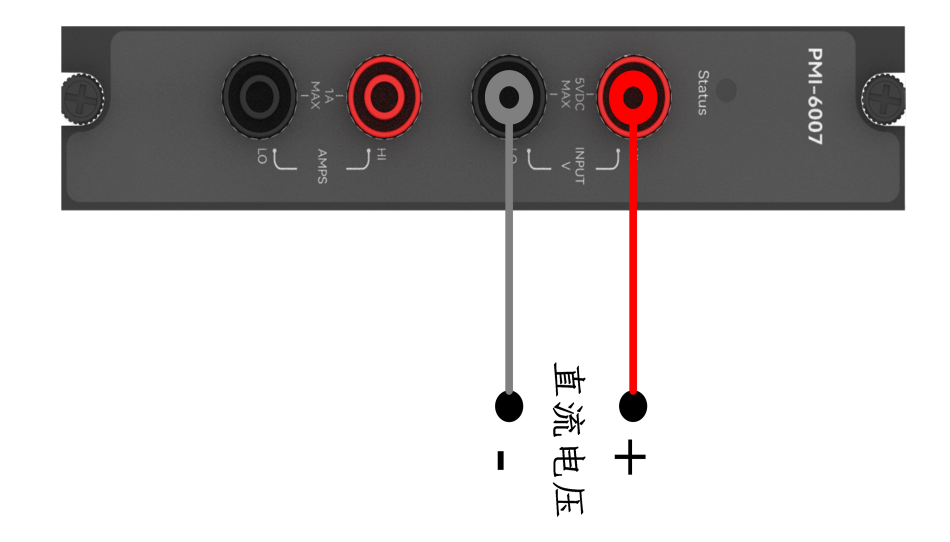

## 步骤2: 使用香蕉头, 模拟信号输入1V的直流电压;

输出: pmi6007.read([1], 5) ————————————————————<br>返回结果: [0.9996782940186272]

# <span id="page-4-1"></span>电流采样测量

步骤1: 配置测试引线

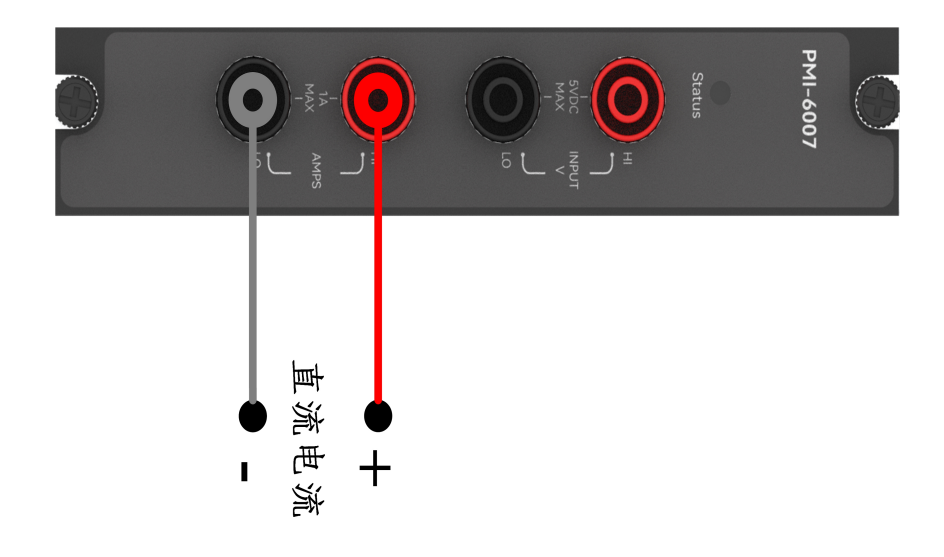

## 步骤2: 使用香蕉头, 模拟信号输入8mA的直流电流;

输出: pmi6007.read([1], 5) 返回结果: [8.0415411279543281]